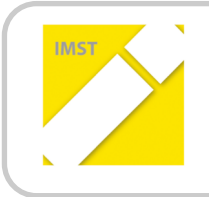

**IMST** – Innovationen Machen Schulen Top

Kompetenzorientiertes Lernen mit digitalen Medien

# **AUTOMATISIERTER HAFEN**

**ID 2038**

**Projektkoordinator/in**

Jakob Mahn, BSc, BEd

Wien, August 2018

# **INHALTSVERZEICHNIS**

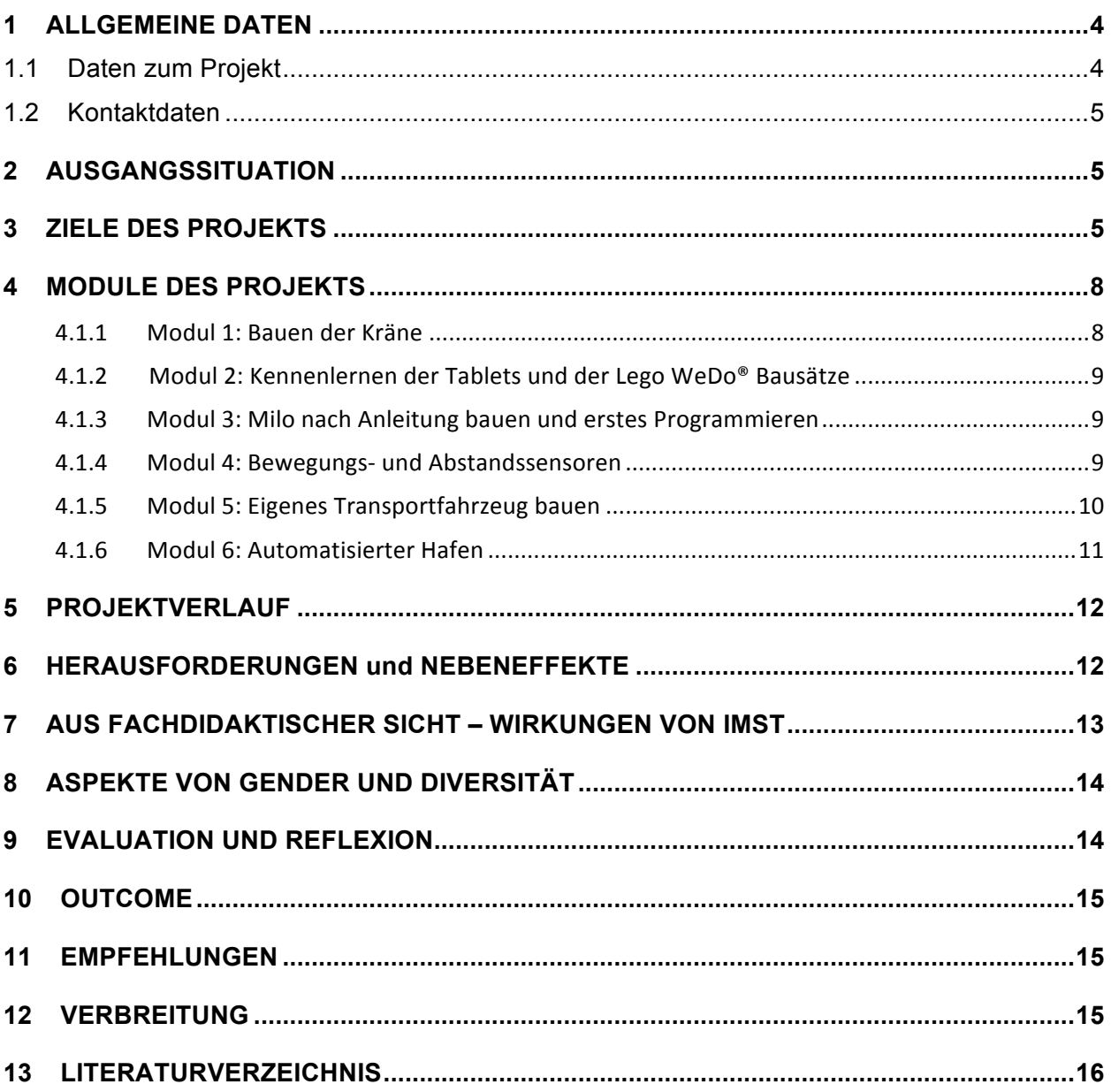

# **ABSTRACT**

Automatisierung, Digitalisierung, Industrie 4.0, WEB 3.0 und Kryptowährung, sind Schlagwörter einer neuen digitalen Gesellschaft. Realer und virtueller Raum verschmelzen immer mehr. Viele Menschen wissen gar nicht, welche Gegenstände in unserer Umgebung automatisiert ablaufen, über Algorithmen gesteuert werden. Um entgegenzuwirken und unsere Kinder für die Zukunft und Gegenwart fit zu machen, brauchen wir einen geschulten Umgang mit digitalen Medien. Wie kann dies nun spielerisch den Kindern beigebracht werden? Ein Projekt mit *Lego® Education* macht dies möglich. Durch Lego WeDo<sup>®</sup> wird die Neugierde der Schülerinnen und Schüler geweckt. Dadurch ist es möglich, schwierigen Inhalt verständlich zu erklären und durch Anwendung des Gelernten zu vertiefen.

Der Einsatz von digitalen Medien und Lego im technischen Werkunterricht machen den Unterricht für die Schülerinnen und Schüler spannend und abwechslungsreich. LegoWedo® bietet die Möglichkeit, den klassischen Werkunterricht mit heutigen Herausforderungen zu verknüpfen. Das Projekt startet mit einer Einzelarbeit im Werkraum. Die Kinder bauen einen Kran aus Holz und bemalen ihn nach einer Vorlage. Das Bühnenbild ist im Entstehen. Kinder, die schneller beim Bauen und Anmalen sind, werden zu Helferinnen und Helfern. Anschließend folgt die Einführung in die Handhabung der Tablets und der Software. Es werden Zweierteams zusammengestellt und die Software auf den Tablets eigenständig ausprobiert. Ab jetzt arbeiteten die Schülerinnen und Schüler paarweise. Die weitere Vorgangsweise ist den Schülerinnen und Schüler selbst überlassen. Sie können gemeinsam bauen und programmieren oder sich die Arbeit aufteilen. Nach der Zweierarbeit finden sich zwei Zweierteams zusammen und arbeiten zu viert mit zwei Autos und zwei Tablets zusammen. In den letzten Einheiten arbeiten alle Schülerinnen und Schüler gemeinsam an einer Lösung.

### **Erklärung zum Urheberrecht**

"Ich erkläre, dass ich die vorliegende Arbeit (= jede digitale Information, z. B. Texte, Bilder, Audio- und Video-Dateien, PDFs etc.) selbstständig angefertigt und die mit ihr unmittelbar verbundenen Tätigkeiten selbst erbracht habe. Alle ausgedruckten, ungedruckten oder dem Internet im Wortlaut oder im wesentlichen Inhalt übernommenen Formulierungen und Konzepte sind zitiert und durch Fußnoten bzw. durch andere genaue Quellenangaben gekennzeichnet. Ich bin mir bewusst, dass eine falsche Erklärung rechtliche Folgen haben wird. Diese Erklärung gilt auch für die Kurzfassung dieses Berichts sowie für eventuell vorhandene Anhänge."

# **1** ALLGEMEINE DATEN

# 1.1 Daten zum Projekt

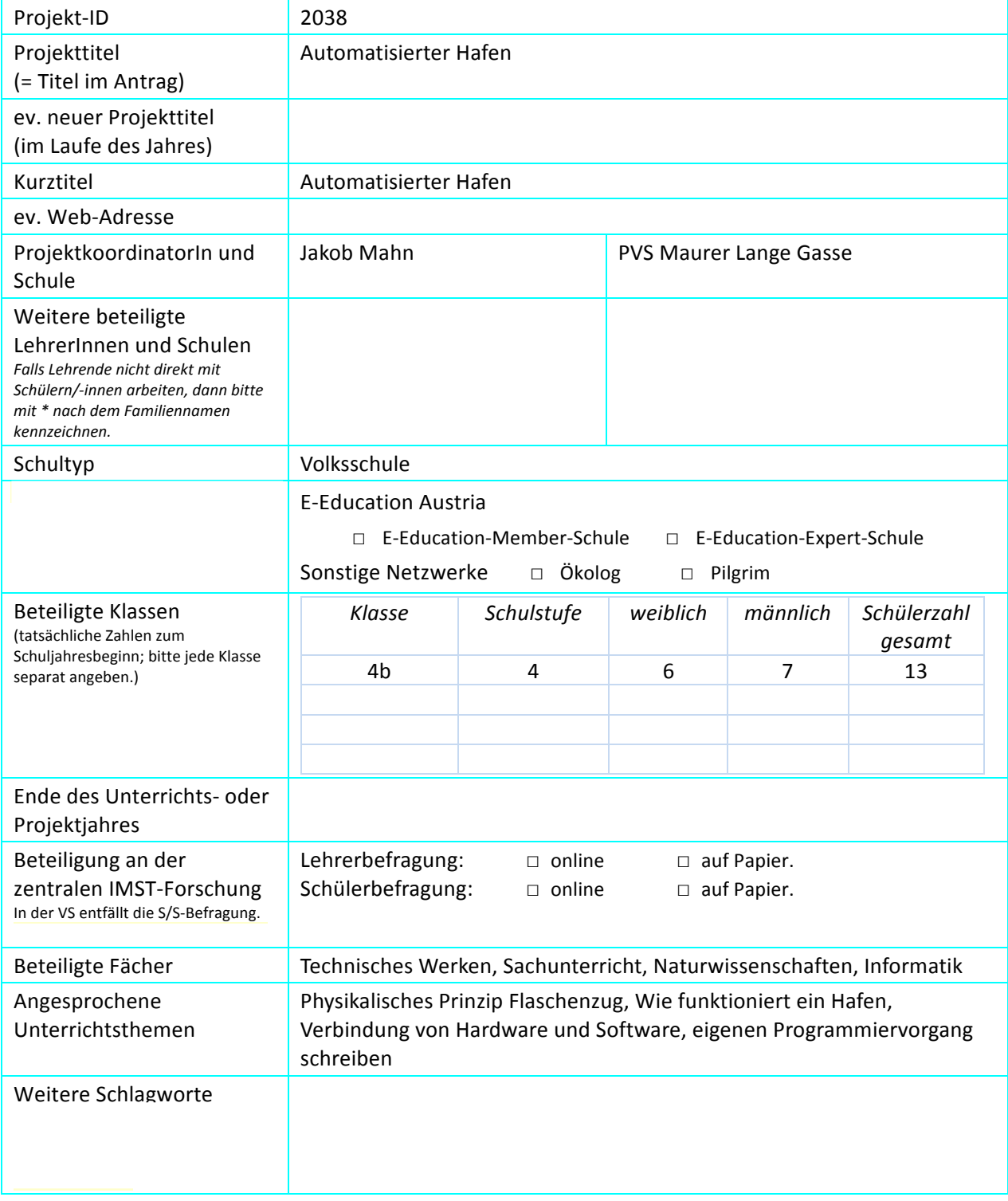

# **1.2 Kontaktdaten**

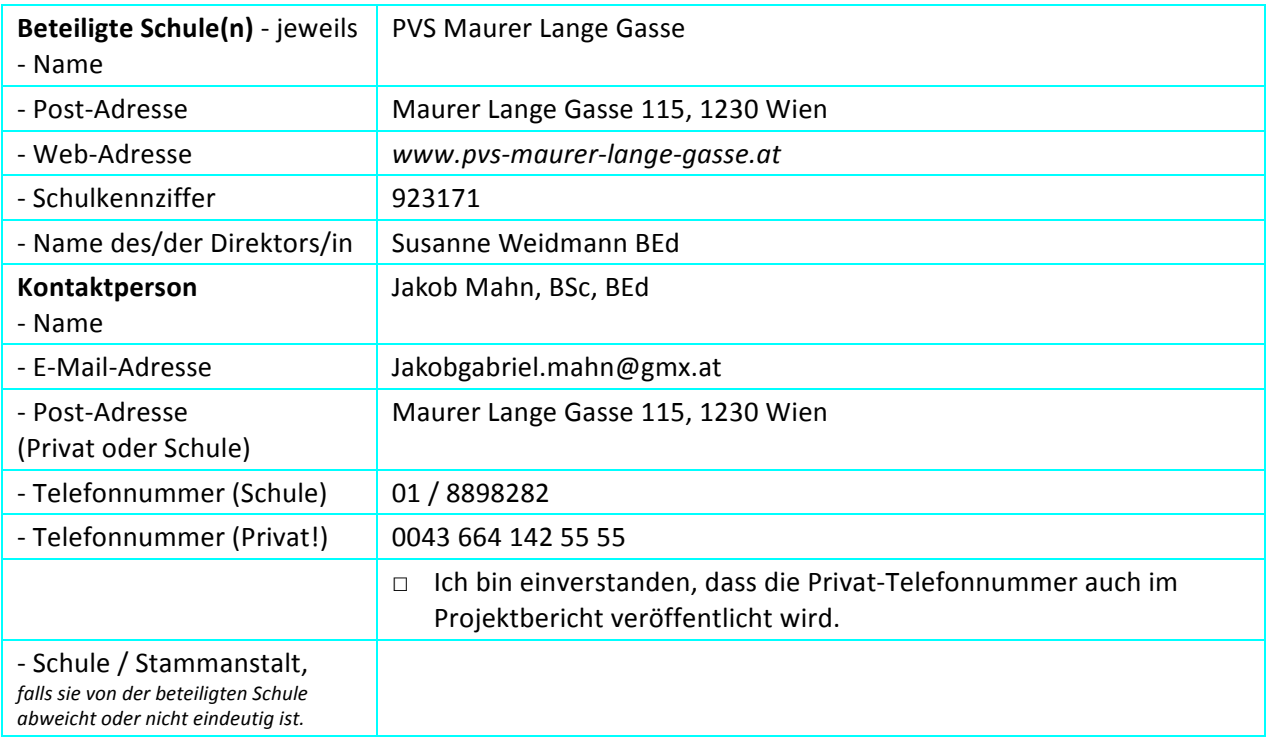

# **2 AUSGANGSSITUATION**

Da es an unserer Schule noch keine Tablets gab, mussten diese organisiert werden. Die Schule ist mit Beamer und einem Smartboard ausgestattet. Einige LehrerInnen sind Computeraffin andere LehrerInnen weniger. Die Tablets kamen Anfang November somit war der Zeitdruck etwas größer. Da ich an einer FH Medientechnik studiert habe, sind mir Programmiersprachen wie Java, Processing und Python bekannt. Programmiersprachen werden immer wichtiger und könnten in nicht allzu ferner Zukunft zu einem Kulturgut, wie Schreiben, Lesen und Rechnen werden. Das bedeutet, dass jede Person in unserer zukünftigen Gesellschaft zumindest eine Ahnung von Coding haben sollte. Genau deswegen wollte ich den Schülerinnen und Schülern die Möglichkeit bieten sich mit einer Programmiersprache von LEGO® WeDo auseinanderzusetzen und eine Welt in der Hardware und Software zusammenarbeiten für die Kinder verständlicher machen.

# **3 ZIELE DES PROJEKTS.**

### *Ziele auf SchülerInnen-Ebene*

### *Einstellung*

Die Schülerinnen und Schüler sollen eine Bereitschaft entwickeln aus Fehlern zu lernen. Ihre Haltung gegenüber Fehler soll sich ändern. Fehler sind notwendig um etwas Neues zu schaffen oder andere Wege zu gehen. Try and Error, ausprobieren und Fehler machen ist unabdingbar und soll ihre soziale Kompetenz durch ein Trainieren ihrer eigenen Frustrationstoleranz stärken.

### *"Kompetenz"*

Vorausschauendes Denken üben. Zwei oder drei Schritte voraus denken. Was passiert, wenn ich diesen oder jenen Parameter verändere. Voraussagen und Vermutungen über Lösungswege treffen.

#### *Handlungen*

Mädchen bzw. Frauen die Möglichkeit geben ein Interesse für Technik zu entwickeln. Naturwissenschaftliches und technisches Interesse wecken und vorhandenes Wissen vertiefen.

Genaues beobachten trainieren und Regeln einhalten. Reflektiertes Handeln üben, in einer Metaebene über seine Lösungswege nachdenken.

### *Ziele auf LehrerInnen-Ebene*

#### *Einstellung*

Einen positiven Zugang zu digitalen Medien finden. Wie werden die nächsten Generationen leben, welche Fähigkeiten, welches Know How gebe ich als Lehrperson den Schüler und -innen mit auf ihren Weg. Eine Akzeptanz und Offenheit gegenüber neuen Technologien entwickeln, diese aber auch immer mit kritischen Augen beurteilen.

#### *"Kompetenz"*

Informationstechnologische Kompetenzen auf Ebene der Lehrer und Lehrerinnen entwickeln. Stärkung und Vertiefung des logischen und mathematischen Verständnisses. Fächerübergreifender Unterricht. Ein Beispiel dafür ist der Erdbebensimulator Sachunterricht, NAWI und Mathematik kann man mit diesem Projekt sehr gut verwirklichen.

#### *Handlung*

Durch einen innovativen Unterricht wollen wir als Schule den Kindern ein informationstechnologisches Verständnis auf allen Ebenen näher bringen. Dazu gehören musische Fächer, Mathematik, Sachunterricht, technisches Werken, begabten- und begabungsfördernder Unterricht, wie Sprachforschung und naturwissenschaftliche Übungen.

Des Weiteren sollen die Schülerinnen und Schüler ein selbstständiges Arbeiten durch den Umgang mit Lego WeDo® erlernen. In diesem Projekt wird eine methodische Vielfalt geboten. Die Schülerinnen und Schüler beginnen mit einer Einzelarbeit, gehen über zur Partnerarbeit und enden in einer Gruppenarbeit. Gemeinsam wird eine Lösung für das vorliegende Problem gesucht.

#### *Verbreitung*

*lokal*

Ein erster Einstieg, um Lego® Education zu präsentieren ist eine Konferenz einzuberufen, die sich nur mit diesem spezifischen Thema auseinandersetz. So sollen Lehrerinnen und Lehrer an die neue Thematik herangeführt werden.

Ich werde mich mit Kollegen und Kolleginnen, die ein Interesse zeigen zusammensetzen und ihnen die Thematik und das Handwerk des Programmierens beibringen.

Eine weitere Idee ist einen Arbeitskreis zu bilden oder in Fachgruppen zusammenzukommen. Diskussionen und Reflexionen mit Lehrerinnen und Lehrern führen, um unsere Schulentwicklung voranzutreiben 

Den Lehrerinnen und Lehrer werde ich eine laufende Unterstützung anbieten und bei den Stunden anwesend zu sein und als helfende Hand da zu sein.

Präsentieren der Lego® WeDo Kästen bei dem Tag der offenen Tür und bei Schulfesten.

#### *regional*

Präsentation der softwaregesteuerten Legobots bei außerschulischen Veranstaltungen. Schulen, die in der Umgebung sind, besuchen und Lego®Roboter präsentieren.

### *überregional*

Freier Zugang des Berichts im World Wide Web. Präsentationen bei Imst-Tagungen, bei außerschulischen Veranstaltungen, Kinderuni, lange Nacht der Forschung in Wien, Klagenfurt oder jedem anderen Bundesland. Gerne präsentiere ich mein Projekt auch in benachbarten Ländern.

### *Ziele im Bereich Gender - Diversität*

*Einstellung*

- Mädchen ebenso wie Buben für Technik und Informatik begeistern. Lego WeDo® hat einen hohen Aufforderungscharakter und weckt die Neugierde.

- Schritt-für-Schritt an die Thematik heranführen

#### *Kompetenz*

- Förderung der Diversität durch gemischte Gruppen:

- Voneinander lernen

- Kinder fördern und fordern, die weniger Bezug und Möglichkeit zur Technik haben

- Anforderung / Schwierigkeitsgrad langsam steigern um für alle verständlich zu bleiben

### *Handlung*

- Kinder dürfen ihre/n PartnerIn selbst wählen

- Alle Kinder arbeiten zuerst zu zweit im Team, dann zu viert (zwei 2er-Teams) danach müssen sie die Aufgabenstellungen gemeinsam als Werkgruppe bewältigen

- Durch die gemeinsame Problemlösungssuche entsteht eine heterogene Gruppenarbeit

# **4 MODULE DES PROJEKTS**

Das Projekt beginnt mit einer Einzelarbeit, führt in eine Gruppenarbeit zu zweit und später zu viert über und endet schlussendlich in einer Vollversammlung. Die gesamte Werkgruppe (ca. 13 Schülerinnen und Schüler) arbeiten zusammen an einer Aufgabenstellung.

## **4.1.1 Modul 1: Bauen der Kräne**

In der ersten Phase des Projekts automatisierter Hafen wird Physik (Naturwissenschaften) mit Handwerksarbeit (technischer Werkunterricht) kombiniert. Typisch an einem Hafen sind Kräne. Im technischen Werkunterricht werden von den Schülerinnen und Schülern Kräne aus Holz entworfen und gebaut. Begleitend werden die Schülerinnen und Schüler mit dem physikalischen Prinzip des Flaschenzugs vertraut gemacht. Auf dieses physikalische Prinzip kann genauer eingegangen werden. Die Sozialform ist die Einzelarbeit, wobei sich die Kinder gegenseitig helfen dürfen. Hilfe wird nur geleistet, wenn das beide Kinder so wollen.

Folgende Materialien werden für den Bau des Krans benötigt:

- zwei Holzstäbe, ca. 30cm lang
- ein Holzstab ca. 12cm lang
- ein Holzwürfel
- eine runde Holzstange
- eine Plattform aus Holz
- sechs Ringösen
- ein Seil

### Lernerfolg:

Ihre Feinmotorik und Grobmotorik werden geschult – sie müssen selbst bohren, sägen und messen. Die Kinder lernen ein physikalisches Prinzip, den Flaschenzug. Neben der Förderung des technischen Know-Hows wird auch die Kreativität der Schülerinnen und Schüler angeregt. Sie entwerfen eigenständig ihren Kran. Manche Schülerinnen und Schüler haben am Ende des Seils anstelle eines Hakens einen Magneten verwendet. Das Ergebnis sind individuelle Kräne, die eine Basis für den späteren Hafen bilden.

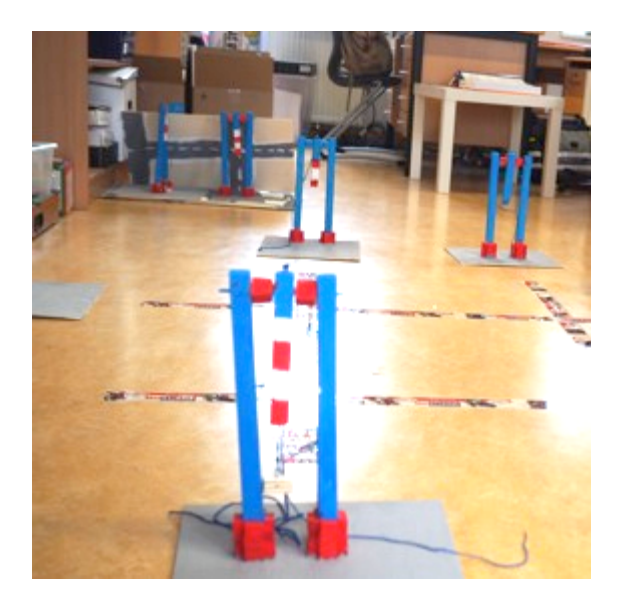

# **4.1.2 Modul 2: Kennenlernen der Tablets und der LegoWeDO® Bausätze**

Für die Programmierung der Legofahrzeuge sind Tablets notwendig, die mit der LegoWeDO® Software ausgestattet sind. In Schritt 2 werden die Schülerinnen und Schüler mit den Tablets vertraut gemacht. Sie lernen das Ein- und Ausschalten der Tablets, das Starten des LegoWeDO® Programms, das Ein- und Ausschalten von Bluetooth und dem Flugmodus sowie das Herstellen einer Verbindung zwischen dem Tablet und dem Smarthub (Lego-Steuerungsmodul, das später in die Legofahrzeuge eingebaut wird um sie zu steuern).

Ist die Handhabung der Tablets für die Schülerinnen und Schüler klar, werden ihnen die wichtigsten Legobauteile, wie der Motor, die Sensoren und der Smarthub erklärt. Anschließend wird die Software kurz vorgestellt, mit der die Fahrzeuge später programmiert werden. Die Programmiersprache besteht aus verschiedenen Symbolen, die eine bestimmte, auszuführende Aktion bedeuten.

### Lernerfolg:

- Medienbildung,
- Sachen interessiert zu begegnen,
- Neugierde wecken

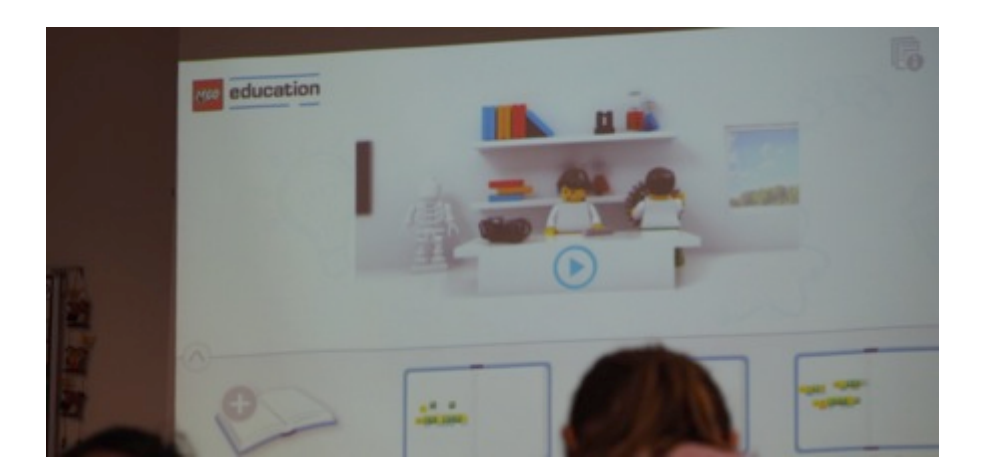

## **4.1.3 Modul 3: Milo nach Anleitung bauen und erstes Programmieren**

Nach der Einführung in Lego WeDO® und die Tablets kann mit dem Bauen und dem Programmieren der Forschungssonde Milo begonnen werden. Die Forschungssonde Milo wird nach Anleitung gebaut und ist ein guter Einstieg, um die verschiedenen Lego WeDo® Teile kennenzulernen. Nachdem sich die meisten Schülerinnen und Schüler mit Lego gut auskennen, ist das eine einfache Startübung. Sobald die Sonden fertig gebaut sind, wird der vorgegebene Code programmiert. Wird das Kommando richtig programmiert, fährt Milo mit Motorleistung acht zwei Sekunden lang vorwärts und kommt danach zum Stillstand. Anschließend kann die Lehrperson weitere Kommandos vorgeben, z.B. vorwärts- und rückwärts zu fahren. 

Lernerfolg:

- Logisches Denken.
- erstes Verständnis für das Zusammenspiel von Hardware und Software

### **4.1.4 Modul 4: Bewegungs- und Abstandssensoren**

In Schritt 4 werden Rennautos nach Anleitung gebaut. Einleitend wird das Thema Geschwindigkeit behandelt. Die Rennautos werden mit Bewegungs- und Abstandssensoren ausgestattet. Als Lehrkraft ist

es wichtig, bei den Schülerinnen und Schülern Querverweise herzustellen. Zuerst werden die Schülerinnen und Schüler gefragt, wo Sensoren zum Einsatz kommen (z.B. Bewegungs- und Abstandssensoren beim Einpark-Assistenten bei Autos). Anschließend werden von der Lehrkraft weitere Einsatzgebiete vorgestellt, die für Kinder spannend sein können.

Im nächsten Schritt wird wieder eine Verbindung zwischen dem Smarthub und dem Tablet hergestellt und die in der Bauanleitung vorgegebene Programmierkette eingegeben. Die Schülerinnen und Schüler müssen nun selbst erforschen, wie das Rennauto zum Fahren gebracht werden kann und wann es wieder stehen bleibt (entsprechend dem eingegebenen Programmiercode). Die Programmierkette gibt vor, dass das Rennauto beim Aktivieren des Sensors losstartet. Einige Schülerinnen und Schüler finden das Prinzip schnell eigenständig heraus. Andere Schülerinnen und Schüler benötigen Unterstützung. Eine Hilfestellung kann sein, mit der Hand über den Sensor zu wischen und so das Auto zu starten. Ein paar Schülerinnen und Schüler haben durch diese Hilfestellung einen AHA-Effekt und finden sich in weiterer Folge alleine zurecht. Andere Schülerinnen und Schüler verstehen nicht sofort, wieso das Auto nun zum Fahren beginnt und brauchen eine Erklärung. Die Kinder helfen sich dann gegenseitig. Dieser Prozess ist spannend zu beobachten und zu begleiten. Im nächsten Schritt können Mappen und Bücher aufgestellt werden. Die Autos kommen mit einem geringen Abstand vor den Mappen und Büchern zum Stehen. Die Schülerinnen und Schüler lernen, wie Sensoren funktionieren und dass Sensoren an eine Software gekoppelt sind. Es wird ihnen erklärt, wie Hardware und Software zusammenspielen. Am Ende können Verständnisfragen gestellt werden, wie z.B. die Frage, ob der Sensor auch beim rückwärts fahren funktioniert (nein). Was wird benötigt, damit das Auto auch beim rückwärts Fahren vor den Mappen stoppt ? Die Antwort – ein zweiter Sensor – kann nach der Lehreinheit mehrheitlich richtig beantwortet werden.

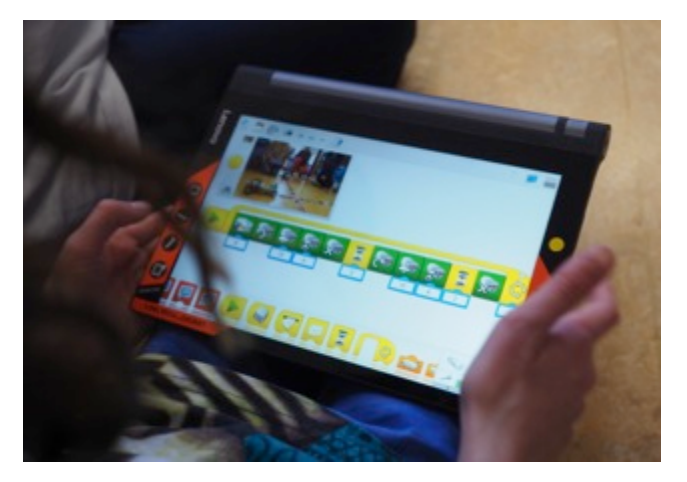

Lernerfolg:

Verständnis vom Grundprinzip verschiedener Sensoren (Staubsaugerroboter, Einparkhilfe bei Autos)

## **4.1.5 Modul 5: Eigenes Transportfahrzeug bauen**

In Schritt 3 und 4 ging es darum, nach Anleitung zu bauen und Schritt für Schritt mit verschiedenen Funktionen vertraut zu werden. In Schritt 5 können die Schülerinnen und Schüler das gelernte Wissen nützen und selbst kreativ werden. Schritt 5 ist offen gestaltet. Die Schülerinnen und Schüler können ihr Transportfahrzeug individuell gestalten. Die Basis ist das Rennauto, das umgebaut werden darf und später am automatisierten Hafen zum Einsatz kommt. Welches Verhalten ist zu beobachten? Die Schülerinnen und Schüler versuchen das größte und schönste oder höchste Auto zu bauen und kommen von selbst in einen kleinen Wettbewerb. Manche bauen einen Anhänger dazu, weil sie das in der

Software gesehen haben. Andere bauen einen hohen Turm. Andere wiederum schmücken ihr Auto. Als Lehrkraft ist es wichtig, darauf zu achten, dass keine Teile des Legobausatzes verloren gehen. Sind die Transportfahrzeuge fertig ausgestaltet, können einfache Programmierungen getestet werden: Über eine vorgegebene Distanz vorwärts- und rückwärtsfahren, mit und ohne Sensor fahren,... Im Anschluss daran werden Gruppen gebildet. In der Gruppe machen sie die Erfahrung, dass die Größe bzw. die Länge des Autos nicht von Vorteil ist, da die Wahrscheinlichkeit eines Zusammenstoßes an den Knotenpunkten

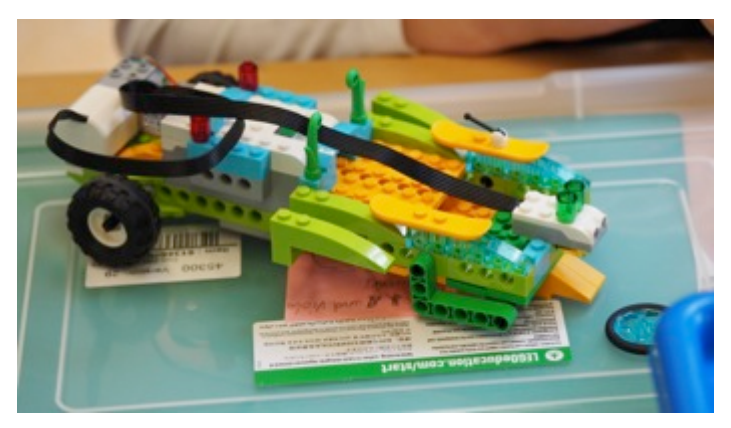

höher ist.

### Lernerfolg:

- Kreatives Bauen,
- Kreatives Schaffen,
- Feinmotorik, Grobmotorik,
- Kreativität fördern, eigenes Evaluieren/reflektieren

## **4.1.6 Modul 6: Automatisierter Hafen**

Im letzten Schritt wird der automatisierte Hafen finalisiert. Mit Kreppband werden die Wege des Hafens markiert und die Holzkräne aus Schritt 1 aufgestellt. Die Straßen verlaufen so, dass es mehrere Knotenpunkte gibt. Die Wege werden später von mehreren Fahrzeugen befahren. Die Fahrzeuge dürfen an den Knotenpunkten nicht miteinander kollidieren. Vorerst arbeiten zwei Zweierteams zusammen. Somit fahren zwei Autos auf zwei Straßen mit einer Kreuzung (einem Knotenpunkt). Die Aufgabenstellung lautet, Transportfahrzeuge im Hafen entlang fahren zu lassen ohne dass diese an den Knotenpunkten (an den Kreuzungen) miteinander kollidieren. Im Team werden die Fahrzeuge nun so aufeinander abgestimmt, dass die Fahrzeuge an den Endpunkten der Straßen (beim Kran) rechtzeitig zum Stehen kommen, wenige Sekunden warten und wieder losfahren, damit beide Autos ohne Kollision die Kreuzung passieren können. Bei dieser Übung wird ohne Sensoren gearbeitet, da die Fahrzeuge durch richtiges Programmieren und nicht durch den Sensor zum Stehen kommen sollen. Im nächsten Schritt wird das Niveau gesteigert und vier Fahrzeuge, das heißt vier Zweierteams zusammengebracht. Es wird dasselbe Ziel verfolgt: jedes der vier Transportfahrzeuge muss ohne Kollision an den Knotenpunkten, die Kreppbandstraßen mindestens dreimal vorwärts und rückwärts entlang fahren. Im ersten Zug muss der Code festgelegt werden. Im nächsten Schritt wird der Code so angepasst, dass die Verzögerung und die Geschwindigkeit der Autos so aufeinander abgestimmt sind, dass der Hafenbetrieb ohne Störung gewährleistet ist. Hier wird die Problemlösekompetenz geschult.

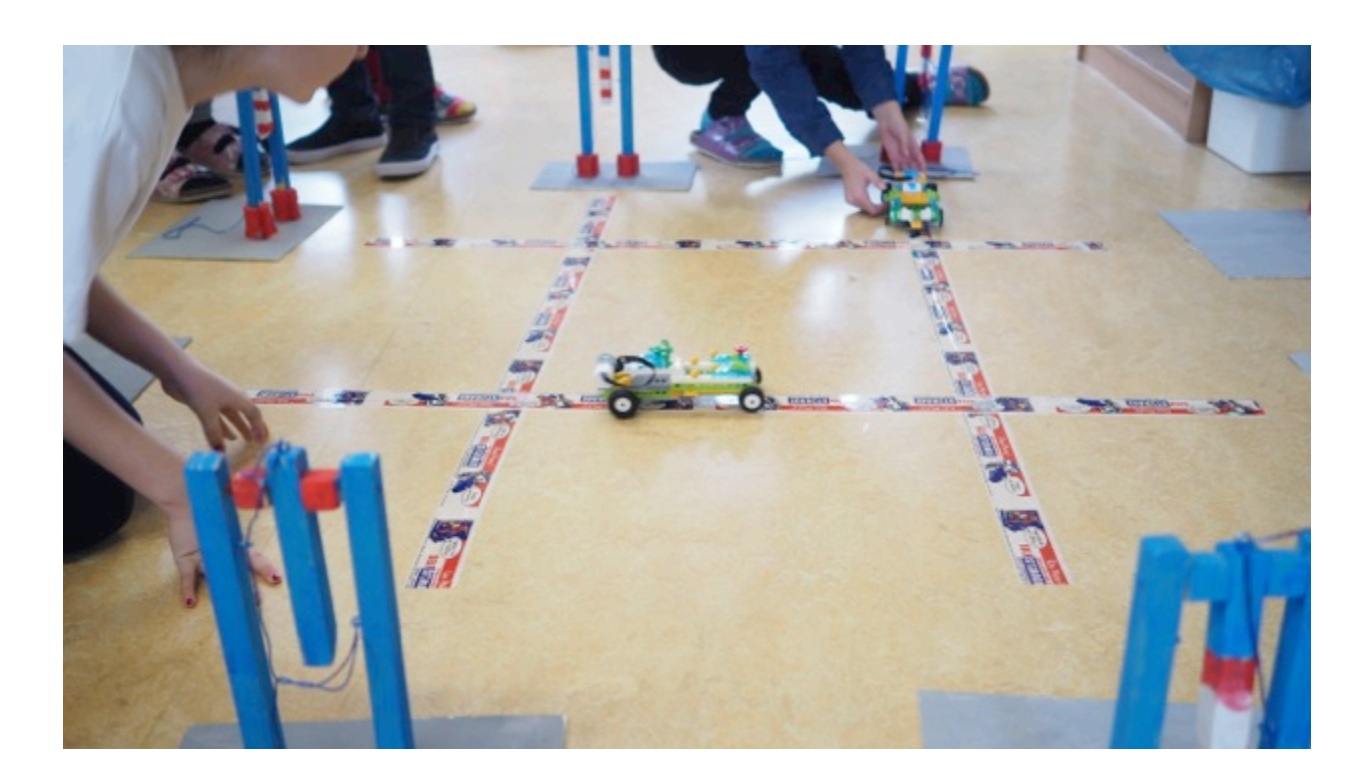

### Lernerfolg:

- Umsetzen, handeln,
- Problemlösungsorientiert handeln,
- Verstehen von Problemlösungen,
- mit anderen zusammenarbeiten,
- kommunizieren

# **5 PROJEKTVERLAUF**

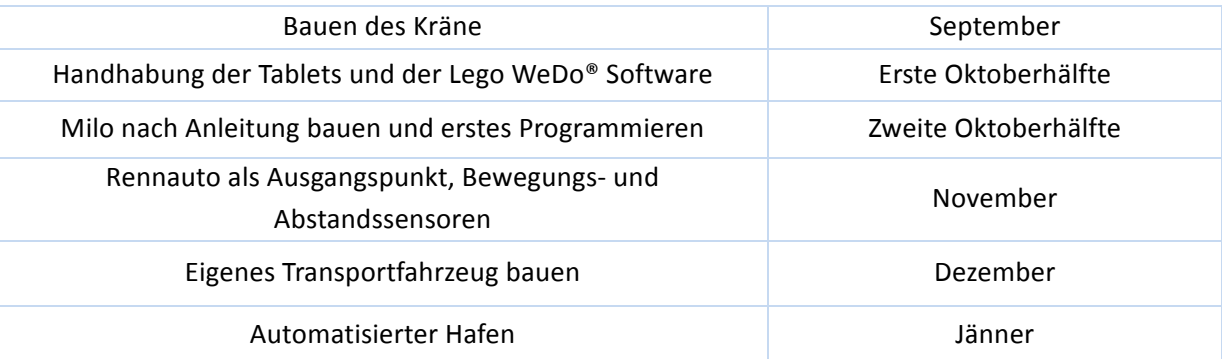

# **6 HERAUSFORDERUNGEN und NEBENEFFEKTE**

Die erste Herausforderung ist die Besorgung und Finanzierung der Tablets gewesen. Nachdem ich ein Unterrichtskonzept erstellt und mehrmals mit der Erzdiözese telefoniert hatte, bekam ich das OK für die

Kosten der Tablets. Zu diesem Zeitpunkt war ich bereits unter Zeitdruck, die Tablets noch rechtzeitig auszusuchen und zu besorgen. Beim Einrichten der Tablets bekam ich Unterstützung von Herrn Rott von der Erzdiözese. Es kostete mich viele Nerven und auch viel Zeit.

Im Unterricht mit Lego WeDo® sind kaum Schwierigkeiten aufgetreten. Eine Herausforderung war die Verbindung mit dem Smarthub. Wir haben die Kästen gemeinsam ausgeräumt und sortiert. Die wichtigsten Teile, wie die Sensoren, der Motor und der Smarthub wurden besprochen. Alle Kästen haben von mir eine Farbe oder einen Buchstaben bekommen, so dass das Team zum Lego®kasten zugeordnet werden konnte. Somit versuchten wir in der Einführungsstunde den Smarthub zu benennen (in Blau oder B). Das Umbenennen funktionierte noch, jedoch lies sich der Smarthub mit einigen Tablets nicht verbinden. Das kostete Zeit bis ich herausgefunden habe, dass die App Zugriff auf die Mediathek, auf die Ortung, auf das Mikrofon und auf die Fotogalerie benötigt. Ansonsten funktioniert die Verbindung über Bluetooth von Smarthub auf das Tablet nicht.

Es war nicht einfach, einen Schüler davon abzuhalten mit dem Tablet zu spielen. Er hat dadurch seinen Gruppenpartner dabei beeinträchtigt, dem Unterricht zu folgen und die Aufgaben zu lösen. Die Situation bekam ich gut in den Griff.

Ansonsten gab es keine Schwierigkeiten und das Projekt brachte nur positive Nebeneffekte.

# **7 AUS FACHDIDAKTISCHER SICHT – WIRKUNGEN VON IMST**

Die Kombination aus technischem Werkunterricht und die Verwendung von digitalen Medien machten den Unterricht besonders anspruchsvoll und abwechslungsreich. Diese Vielfalt an Unterrichtsmethoden (Gruppenzusammenstellung) wäre ohne Lego WeDo® unmöglich gewesen. Wie schon angesprochen begannen wir mit einer Einzelarbeit im Werkraum. Die Kinder bauten einen Kran aus Holz und bemalten ihn nach einer Vorlage. Das Bühnenbild war im Entstehen. Kinder die schneller beim Bauen und Anmalen waren, wurden zu Helfern. Die Einführung in die Handhabung des Tablets und der Software war Frontalunterricht. Anschließend folgte die Partnerwahl. Ab jetzt arbeiteten die Schülerinnen und Schüler Paarweise, d.h. zu zweit. Die Kinder konnten nun individuell arbeiten. Sie konnten gemeinsam bauen und programmieren oder sie teilten sich die Arbeit auf. Wie es ihnen beliebte. Nach der Partnerarbeit kamen sie in zwei zweier Teams zusammen. Sie hatten somit zwei Autos und zwei Tablets und arbeiteten zu viert. In den letzten Einheiten arbeiteten alle Kinder zusammen an einer Lösung. Wir haben nun vier Autos und vier Tablets. Alle Kinder durften an der Lösung arbeiten und wir wechselten die Autos regelmäßig aus, so dass alle Gruppenautos an der Reihe waren individuelles Transportfahrzeug. Wir waren nur dreizehn Kinder somit war es nicht so schwer dies zu organisieren. Eine ganze Klasse müsste man wahrscheinlich teilen. Kurz zusammengefasst sind wir von der Einzelarbeit über die Partnerarbeit zu einer Gruppenarbeit zu viert und schlussendlich zu einer Vollversammlung (alle 13 Kinder | die ganze Werkgruppe) in diesem Projektverlauf gekommen.

Das Projekt brachte mir Sicherheit im Umgang mit Lego WeDo® und den Tablets. So konnte ich die Legokästen auch in anderen Fächern anwenden. Da ich von Klasse zu Klasse springe und Begleitlehrer bin, habe ich die Möglichkeit Lego® auch in anderen Klassen anzuwenden. Ein Einsatzgebiet war der naturwissenschaftliche Unterricht. Hier baute ich mit den Kindern einen Erdbebensimulator.

# **8 ASPEKTE VON GENDER UND DIVERSITÄT**

In der Klasse, mit der ich das Projekt machte, gab es in der Herangehensweise mit dem technischen Aspekt kaum Unterschiede. Der einzige Unterschied der mir auffiel war, dass die Mädchen bei der Individualisierung ihrer Transportfahrzeuge Blümchen verwendeten oder das Licht am Smarthub änderten. Die Buben dagegen versuchten höher, länger und größer zu bauen. Diese Unterschiede sind bei den Schülerinnen und Schülern nicht sonderlich aufgefallen und wurden nur von mir beobachtet, weil ich ein besonderes Augenmerk darauf gesetzt habe.

Die Gruppenbildung hätte ich als Lehrer übernehmen und Buben mit Mädchen mischen können. Ich entschied mich jedoch dafür, dass sie selbst ihren Partner/ihre Partnerin wählen durften.

Die Schülerinnen und Schüler in der 4b sind, wie in jeder anderen Klasse, unterschiedlich. Es gab aber keinen Eigenbrötler und nur einen Störenfried. Alle Schüler in der 4b waren beim Zusammenbauen der Legowerkstücke gut und zeitlich nah beieinander. Somit verlief der Unterricht fließend da wir nie lange Pausen hatten oder auf jemanden warten mussten. Die Kinder halfen sich gegenseitig. Die Klassengemeinschaft in der 4b war hervorragend. Ein Kind hatte schon Vorerfahrungen mit der Programmiersprache Scratch. Dieses Kind hat sich deswegen sehr leicht getan und war sehr an der Thematik interessiert. Obwohl ich dachte, dass dieser Junge der Erste sein wird, der das Coding unseres "Problems" herausfinden wird, waren es doch zwei Mädchen, die als erstes die Lösung hatten.

Mir gefiel, dass sich die Kinder ohne Aufforderung meinerseits beim Programmieren abwechselten. Einmal durfte A bauen und B programmieren und dann umgekehrt.

Ich probierte einzelne Lego-Lektionen auch in anderen Klassen aus. In der 4a war der Unterschied zwischen den Mädchen und Buben größer. Anfangs hätten die Mädchen lieber einen Pferdestall aus Lego<sup>®</sup> gebaut. Sobald ich aber erklärt habe, worum es geht und wir mit dem Bauen starteten, war die volle Aufmerksamkeit aller Schülerinnen und Schüler bei mir und sie hatten Freude dabei, mit Lego® zu arbeiten (und nicht nur zu spielen). Meiner Ansicht nach hat Lego WeDo<sup>®</sup> einen Aufforderungscharakter, der bei Mädchen wie Buben Interesse weckt.

# **9 • EVALUATION UND REFLEXION**

Bitte macht Fehler! "Error – The Art of Imperfection" ist das diesjährige Motto der Ars Electronica in Linz. Dies trifft sich sehr gut mit meinem Ziel auf Schülerinnenebene. Bitte Kinder macht Fehler, probiert aus und macht es anders. Das waren Wörter, die bei mir im Lego WeDo® Unterricht gefallen sind. Nach der Einführungsphase und dem Verstehen der Programmiersprache, bekamen die Kinder nur eine Problemstellung, lösen mussten sie das Problem selber. Das geht nur durch ausprobieren, Fehler machen, Fehler beobachten, andere Herangehensweise und dies in einer Schleife bis sie den Code hatten, der die Aufgabenstellung bewältigt hat. Ein wichtiger Aspekt war die Kommunikation unter den Kindern. Ich wollte so wenig wie möglich helfen gerade so, dass die Schülerinnen und Schüler nicht frustriert waren. Die positive Fehlerkultur war meiner Ansicht nach ein Ziel das erreicht wurde.

Bei den Aufgabenstellungen des genauen vorwärts und rückwärtsfahren fragte ich die Kinder, was denn passieren würde wenn man diesen Parameter verändert. Hier war vorausschauendes Denken gefragt. Hat es Sinn ein langes Auto mit Anhänger zu bauen, denke an den Schluss, wo alle Autos auf Verbindungsstraßen mit Knotenpunkten fahren und sie sollen nicht zusammenstoßen.

Evaluiert habe ich es mündlich durch die Befragung der Gruppen. Wie habt ihr hier gedacht? Habt ihr auch schon einen andern Lösungsweg gefunden? Warum braucht man Sensoren? Kann man die Sensoren auch weglassen und dafür das Symbol Sanduhr einsetzen? Versucht mehrere Möglichkeiten.

Durch dieses Lehrer-Schülergespräch entsteht ein Frage Antwort Spiel, welches neue Anreize und neue Einsichten schafft. Die Kinder lernten ein Paar Schritte vorauszudenken. Manche waren darin besser, andere probierten aus. Was genauso positiv ist, siehe Fehlerkultur.

Ein sehr gute Idee, die ich erst nach meinem Projekt gehabt habe. Es wird eine Person als Pressekind engagiert, welches die Kinder interviewt, die Einheit aufnimmt (fotografiert) und dokumentiert.

Ziele auf LehrerInnenebene: Ein Ziel, dass erreicht wurde, ist der Umgang mit LegoWeDo®. Der Einsatz von den Baukästen hat seinen Weg nun auch in andere Unterrichtsfächer gefunden. Wir bauen den Erdbebensimulator in der Interessens und Begabungsförderung Naturwissenschaften. Wir bauen einen Morse-Joystick im Sprachforscherkurs und unterhalten uns über das Morsealphabet. Durch dieses IMST-Projekt und durch den Einsatz von Legokästen habe ich den Unterricht neu organisieren und nach meinen Vorstellungen abhalten können. Es ist mir ein Anliegen, dass die Kinder individuell und mit erfolgsorientiert arbeiten können. Dieses Ziel habe ich mit Hilfe von Lego® erreicht.

Die Vielfalt die Lego mit diesem Baukasten bietet ist grandios und ich möchte die Kästen und Tablets nicht mehr missen.

# **10 OUTCOME**

- ECHA Diplomarbeit zum Thema: Der Einsatz von Lego WeDo® im begabungsfördernden Unterricht
- Präsentationsmaterial: Plakate, Powerpoint, Videos, Fotos
- Unterrichtsmaterial: Lego WeDo®-Bausätze, Tablets, Kulissen, Arbeitsblätter
- Schritt-für-Schritt-Anleitung zum Einsatz von Lego WeDo® im Unterricht

# **11 EMPFEHLUNGEN**

- Lehrerinnen und Lehrer sollten ein Interesse an Lego® und an den Themenbereichen Mathematik, Informatik und Technik haben. Da es sehr zeitintensiv ist und viel Geduld kostet.
- Das Projekt nicht allein durchführen, damit die Schülerinnen und Schüler besser unterstütz werden können. Weiter ist es möglich bessere Dokumentationen und Reflexionen zu schreiben um auf neue Ideen zu kommen.
- Es sollte genügend Material zur Verfügung stehen.
- Schülerinnen und Schüler sollten maximal zu dritt an einem Lego WeDo® Bausatz arbeiten.
- Ein Pressekind für Fotografien bzw. Videos einsetzen.

# **12 VERBREITUNG**

- Schulinterne Präsentation bei einer Lehrerkonferenz.
- Präsentation der Lego WeDo® Baukästen durch Schülerinnen und Schüler am Tag der offenen Tür
- Beitrag auf der Schulwebsite

 $\Box$  E-Lecture  $\Box$  Lehrerfortbildung/Schilf  $\Box$  IMST-Tag (März)  $\Box$  Startup bei der IMST-Tagung (Sept.) **E** E-Education-Tagung **E** E-Education-Netzwerk **E** Regionaler IMST-Netzwerktag

# **13 LITERATURVERZEICHNIS**

AUSTRO.TEC Lego<sup>®</sup> Education (2017). Unterrichtsmedien & Lernkonzepte, 2017, S. 8-12.

THE LEGO GROUP (2016). Lego<sup>®</sup> Education WeDo2.0 Computing Extension Projects. Online unter https://le-www-live-s.legocdn.com/downloads/WeDo2/WeDo2\_Computing-Extension-Projects\_1.0\_EN-GB.pdf [15.08.2018].

RENZULLI, Joseph S. & REIS, Sally M.(1997). The Schoolwide Enrichment Model: A How-To Guide for *Educational Excellence.* Second Edition. Waco, TX: Prufrock Press

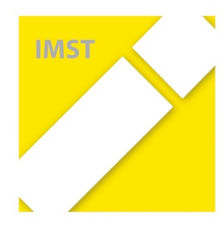

**Qualifizierung zur/als E-Education-Expertenschule im Rahmen eines IMST-Projektes:** 

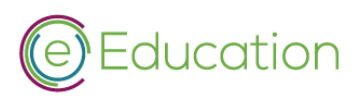

**Badges für alle Schultypen**

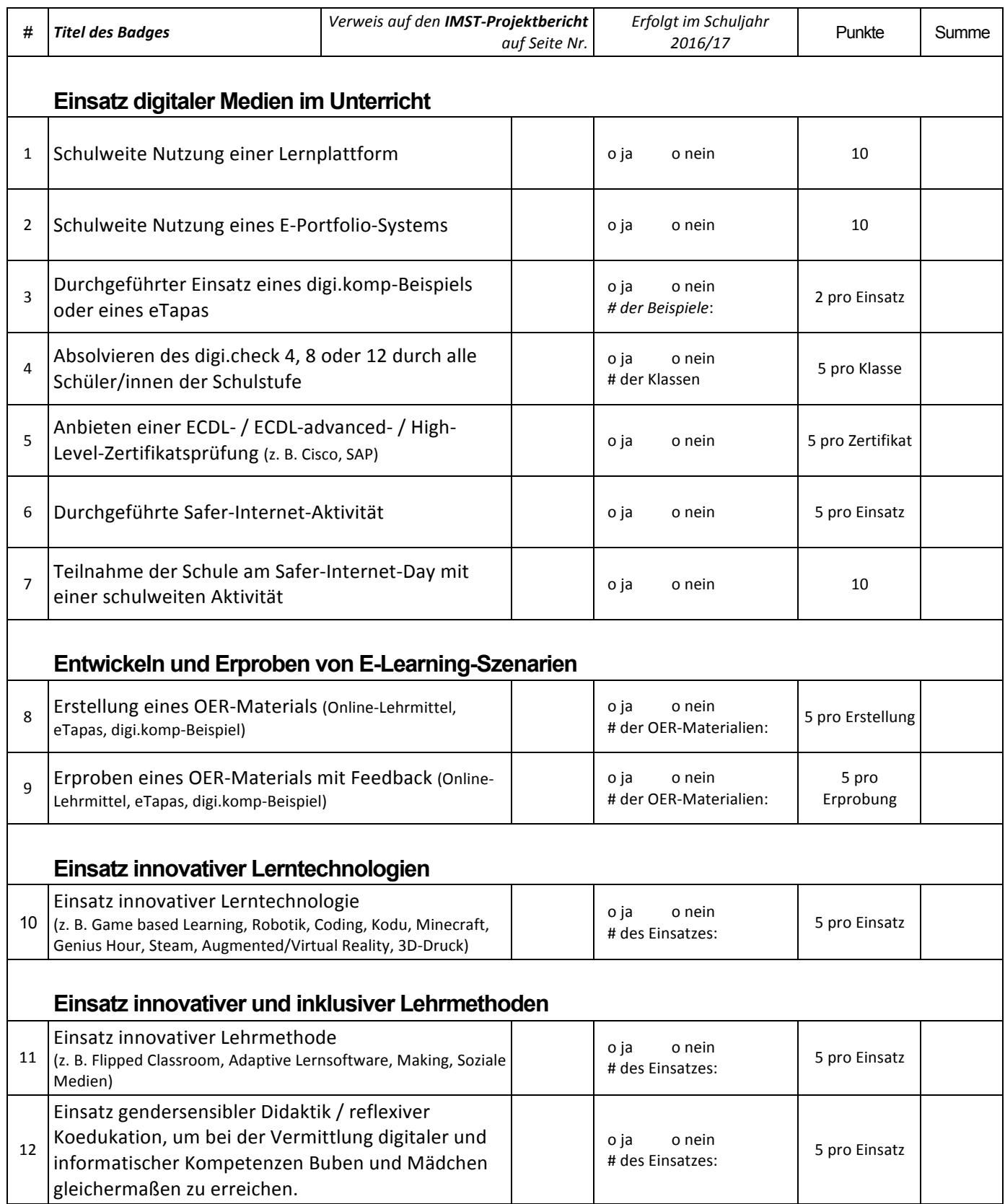

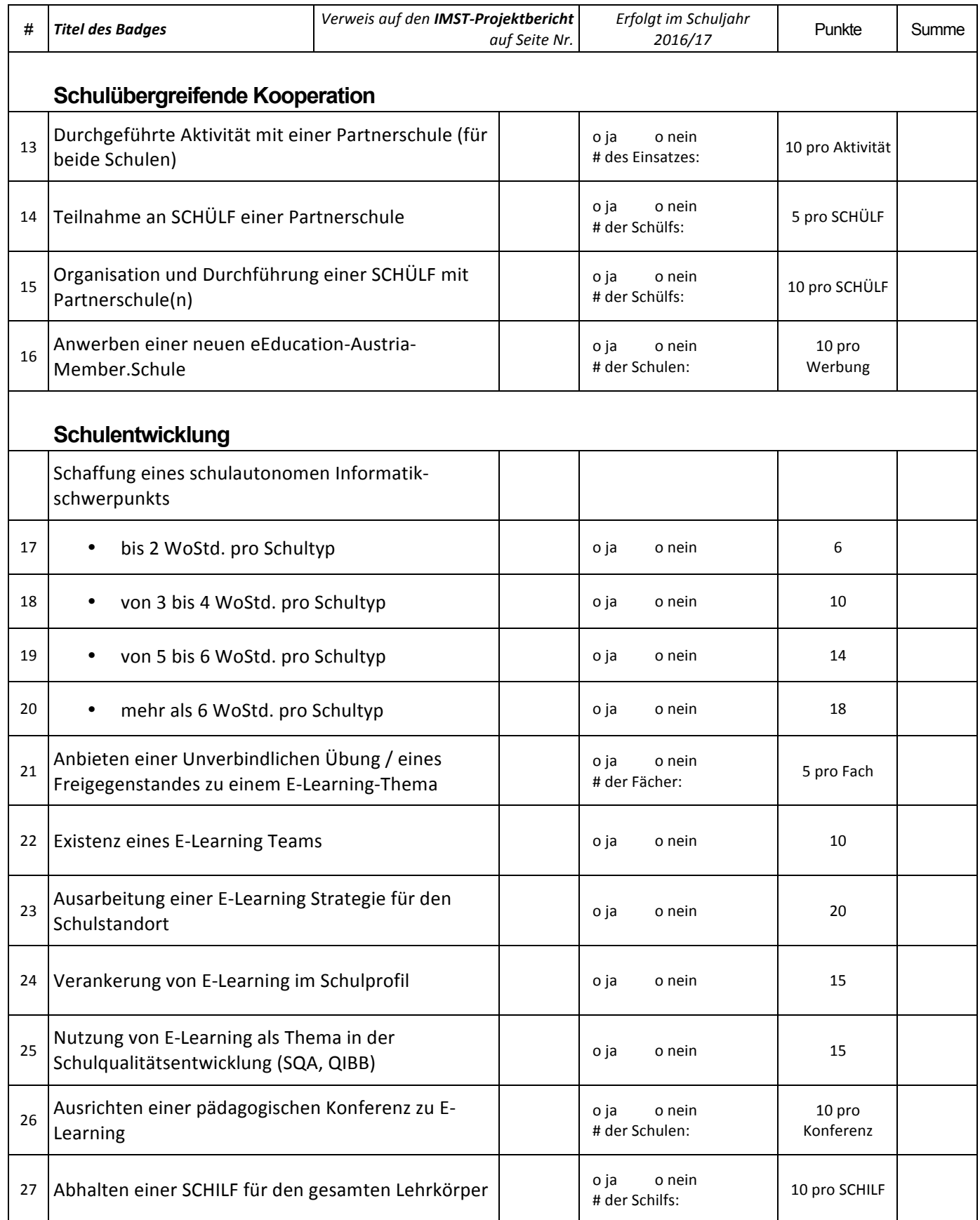

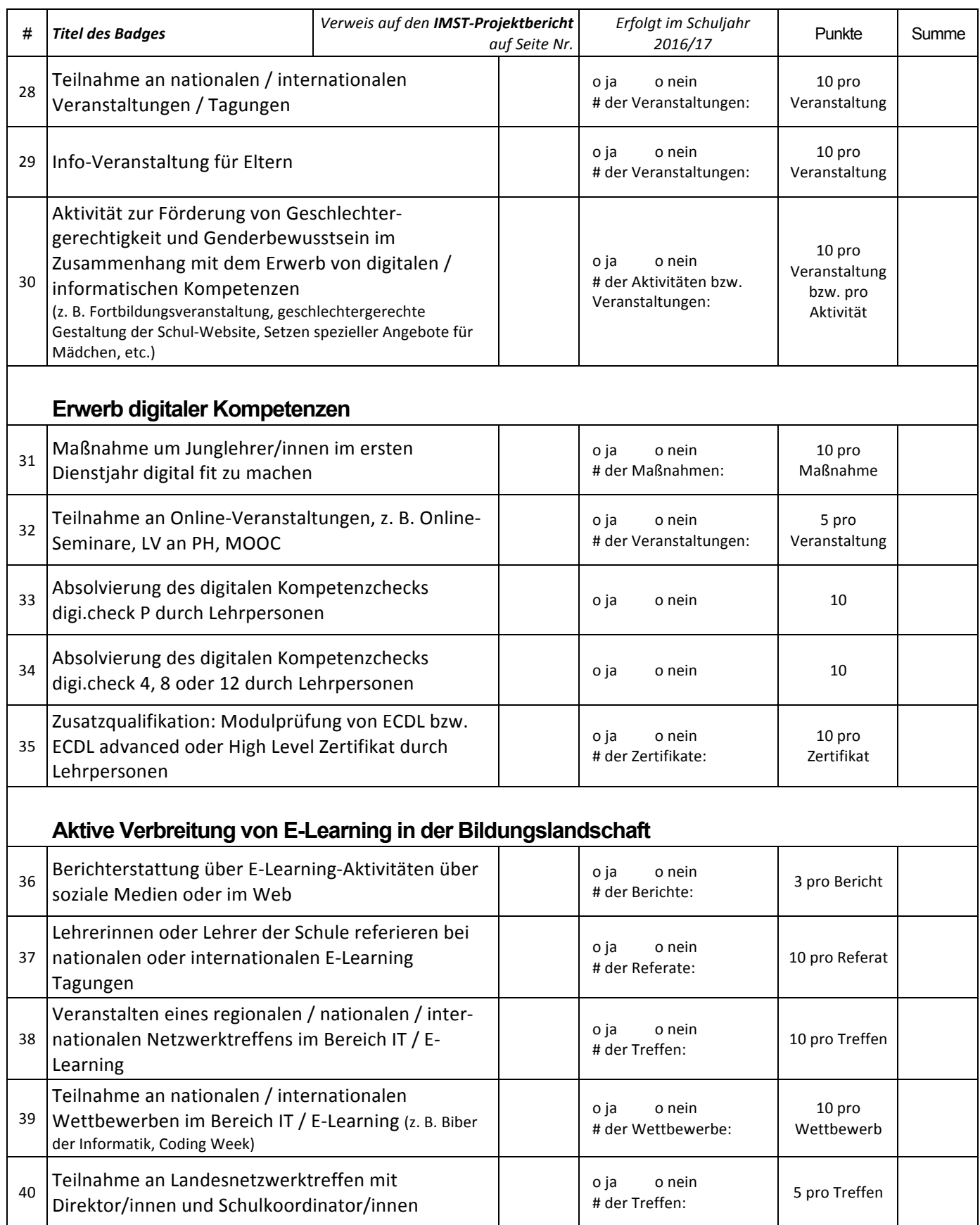

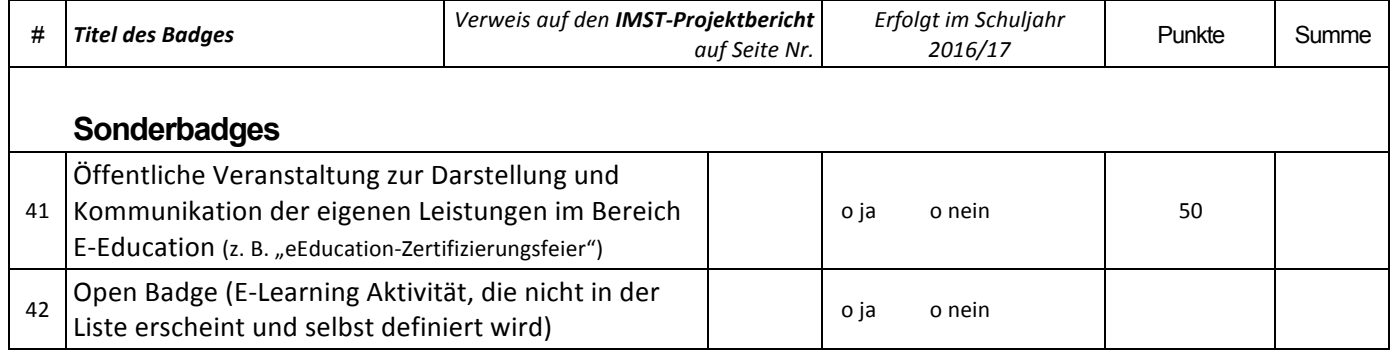

## **Summe der Punkte laut obiger Liste (IST): ............................................**

**Schule: ................................................................................................. Schultyp: ..............................................................................................**

**Zu erreichende Punkte:**

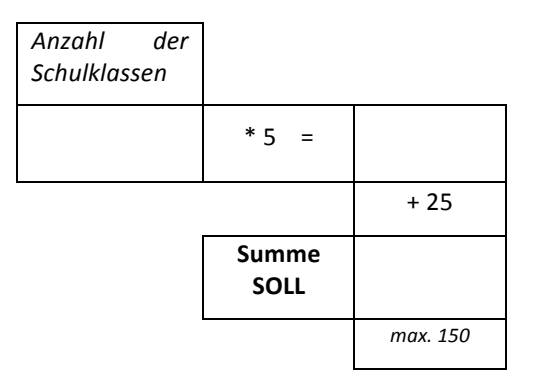